## ERUMA 2018 - Tucumán

Encuentro Regional de la Unión Matemática Argentina en Tucumán.

## Taller Moebius - Guía Práctica Morenaments

## 1. Uso básico.

- a) Realizar un diseño en la pantalla y observar lo que sucede.
- $b)$  Cambiar el color del lápiz y continuar el diseño.
- $c)$  Elegir distintos tipos de simetrías mediante los botones de arriba a la derecha.
- d) Modificar los puntos del paralelogramo que aparece abajo a la derecha.
- e) Borrar la figura y comenzar nuevamente.

## 2. Traslaciones y rotaciones simples

- a) Seleccionar el grupo de simetría p1, realizar un diseño e interpretar las transformaciones que se realizan.
- $b)$  Seleccionar el grupo de simetría p2, realizar un diseño e interpretar las transformaciones que se realizan.
- $c)$  Seleccionar el grupo de simetría p4, realizar un diseño e interpretar las transformaciones que se realizan.
- d) Añadir las líneas guías que permiten entender mejor las transformaciones.
- $e$ ) Seleccionar el grupo de simetría p3, realizar un diseño e interpretar las transformaciones que se realizan.
- 3. Identificar las transformaciones involucradas y realizar los siguientes diseños

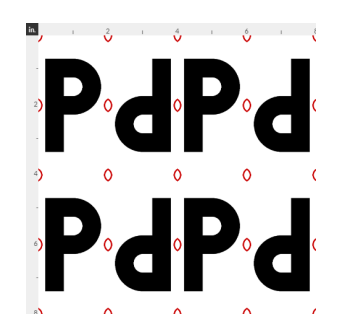

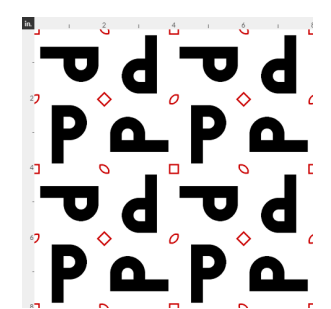

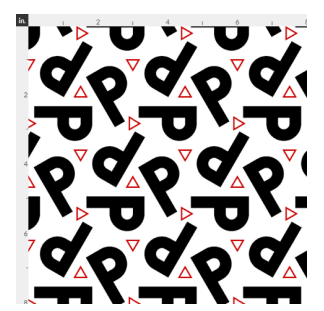

4. Identificar la región fundamental y realizar los diseños eligiendo el grupo apropiado.

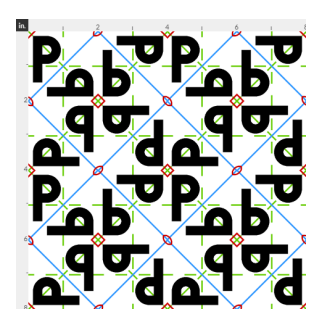

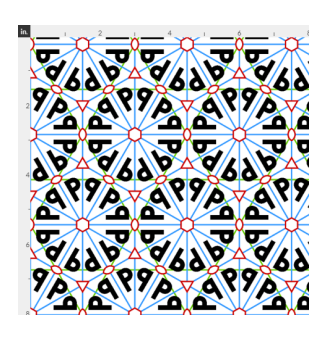

5. Utilizando el grupo de simetría indicado, realizar los siguientes diseños de La Alhambra.

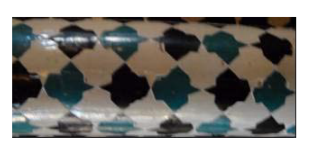

(a) cm

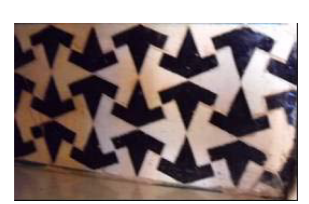

(b) cmm